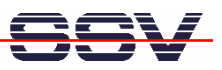

## **How to debug AJAX-based Web Pages**

The DIL/NetPC ADNP/9200 starter kit DNP/SK27-WiFi comes with a preinstalled AJAX demo. Please see *mHTA9200-14.pdf: How to use AJAX technology over a Wi-Fi-based communication link* for more information.

- **1. Step**: Install the *Mozilla Firefox* web browser on your PC. This browser is available free of charge over the Internet. Please browse the Internet for a download source near you and download *Firefox*.
- **2. Step**: Install the *Firebug* extension within your *Firefox*. The extension is also freely available over the Internet.
- **3. Step**: Run your PC web browser and access the HTML file *time\_ajax\_demo.htm*. Just enter: **http://192.168.1.126/time\_ajax\_demo.htm** within the URL field of your web browser.
- **4. Step**: Turn the *Firebug* mode on. Select within the *Firefox* menu *View* the *Firebug* menu item or press F12. Then select the *Firebug Net* card. The *Firebug* extension shows the HTTP traffic between the web browser and the web server.

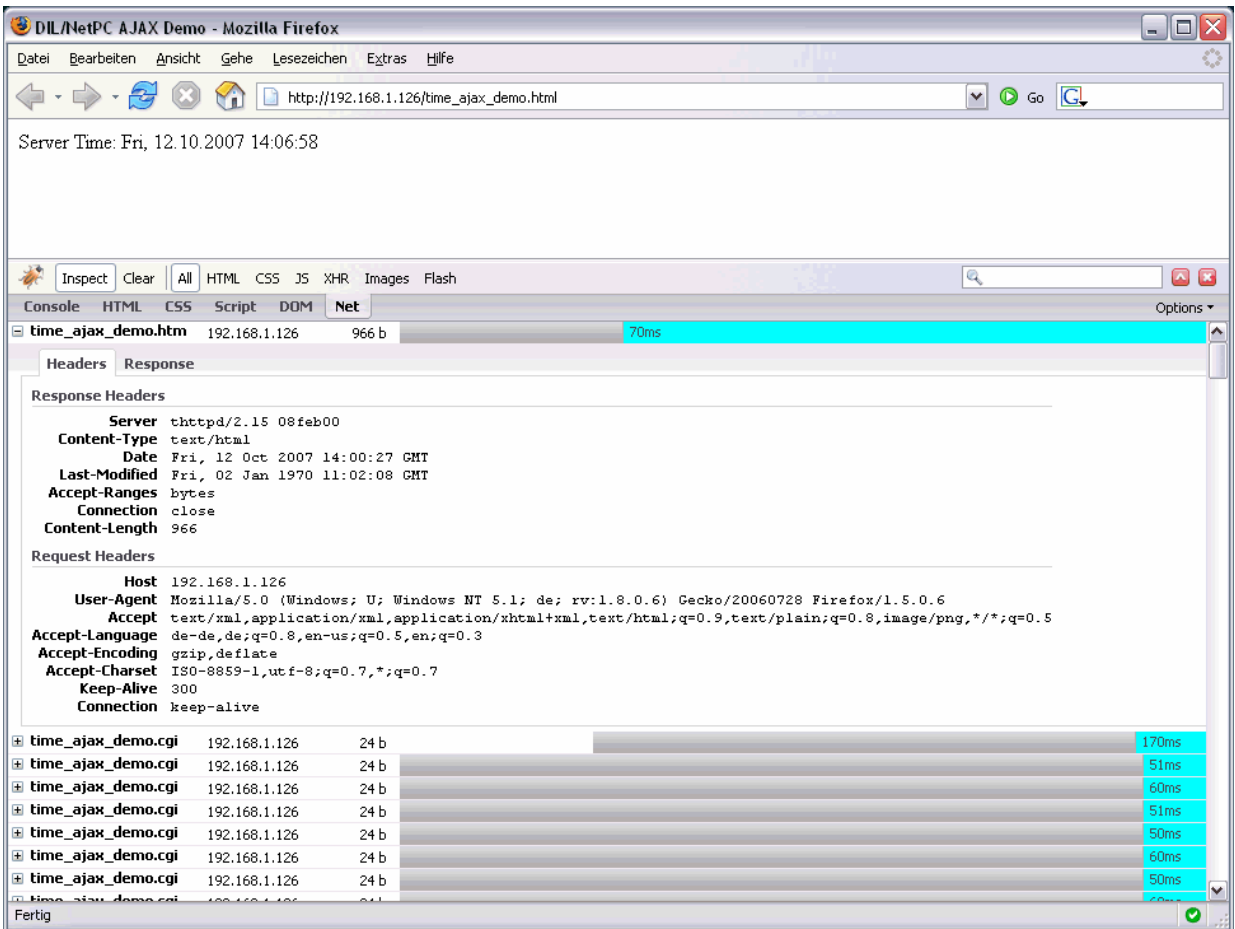

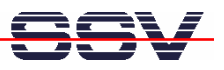

• **5. Step**: Select the *Firebug HTML* card. This allows you to inspect the HTML and JavaScript code of your AJAX-based application.

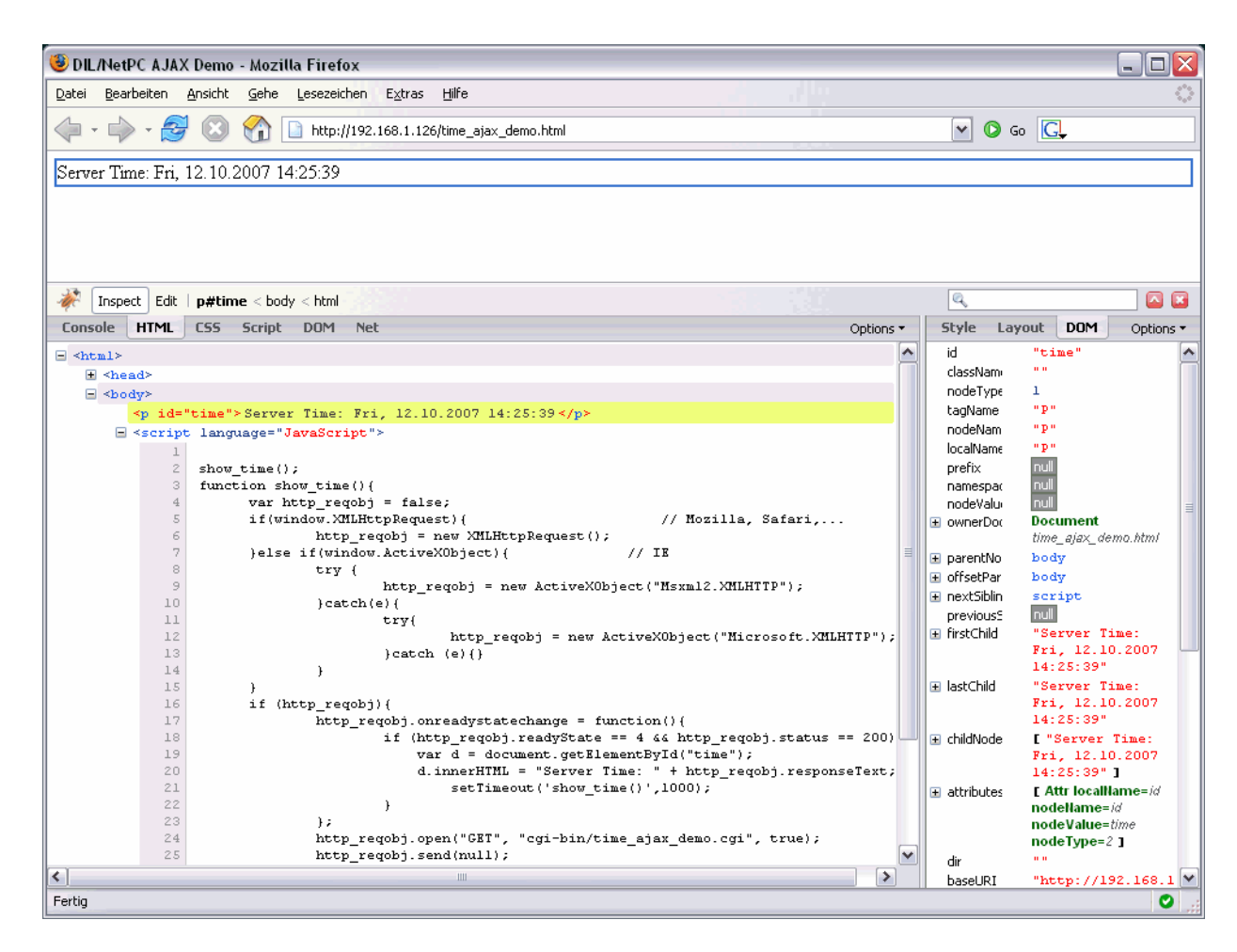

That is all.